## Could not setup Ezeelogin Web SSH service

156 Manu Chacko October 5, 2024 [Common Errors & Troubleshooting](https://www.ezeelogin.com/kb/category/common-errors-troubleshooting/4/) 8460

## **How to solve Error: "Could not setup Ezeelogin Web SSH service"?**

**Overview**: This article describes troubleshooting steps for resolving the error "**Could not setup Ezeelogin Web SSH service**," which includes disabling SELinux, installing SSL certificates, configuring Node.js, and managing Node modules.

[Web ssh](https://www.ezeelogin.com/kb/article/setup-web-ssh-console-in-ezeelogin-and-ssh-via-browser-180.html) server provides you with a service to manage your servers through a standard browser. When encountering the error "**Could not setup Ezeelogin Web SSH service**" while setting up the Ezeelogin Web SSH service, follow these steps to troubleshoot and resolve the issue:

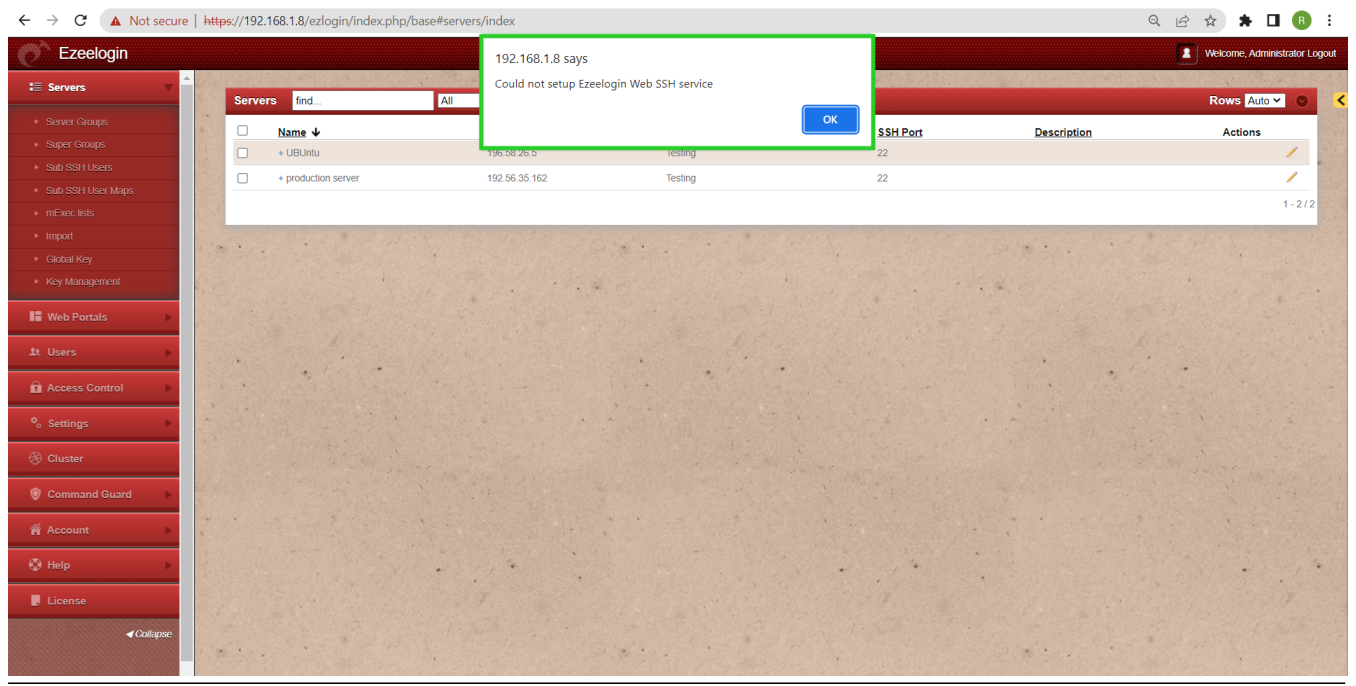

**Step 1:** Ensure that SELinux is disabled. You can check its status by running the following command on the gateway server:

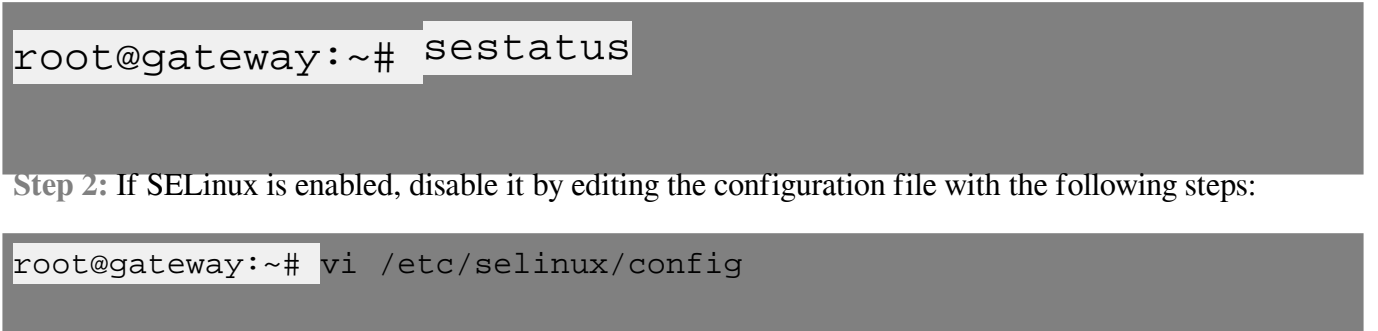

SELINUX=disabled

**Step 3:** After editing the configuration file reboot the server and check status again.

**Step 4:** Make sure that you have installed an [SSL cert](https://www.ezeelogin.com/kb/article/how-to-install-ssl-certs-in-jump-server-secure-connection-207.html) for web SSH. To ensure SSL for the browser tab that opens up the web SSH console, generate a self-signed cert:

root@gateway:~# openssl req -new -days 365 -x509 -nodes -newkey rsa:2048 -out /usr/local/etc/ezlogin/tls\_cert.pem -keyout /usr/local/etc/ezlogin/tls\_key.pem

Or You can put a valid ca, cert and key in the files: **/usr/local/etc/ezlogin/tls\_ca.pem**, **/usr/local/etc/ezlogin/tls\_cert.pem** & **/usr/local/etc/ezlogin/tls\_key.pem** respectively. You can rename your current **.crt** / **.key** file to **.pem** file.

**Step 5:** Make sure that the **.pem** files are readable by the webserver. Run below command to grant the web user read privileges.

```
root@gateway:~# chmod 644 /usr/local/etc/ezlogin/*.pem
```
**Step 6:** Make sure nodeis is installed on the jump server. Refer to this article to [set up a web](https://www.ezeelogin.com/kb/article.php?id=180) [SSH console in Ezeelogin and SSH via a standard browser.](https://www.ezeelogin.com/kb/article.php?id=180)

**Step 7:** Ensure that you have also installed node modules for web SSH by running the following command:

root@gateway:~# php /usr/local/ezlogin/eztool.php -- -install\_node\_modules -node\_component webssh

OR

```
root@gateway:~# cd $(awk '/^system_folder/ {print $2}'
/usr/local/etc/ezlogin/ez.conf)/application/external/webssh/&& npm
install
```
If you have received the following **ERROR: Segmentation fault (core dumped)**, make sure to delete

the node modules in the webSSH application directory and re-update them again using the following commands:

root@gateway:~# cd \$(awk '/^system\_folder/ {print \$2}' /usr/local/etc/ezlogin/ez.conf)/application/external/webssh/ && rm -rf node\_modules && npm install && pkill -9 node

## **Related Articles:**

[Blank page error in web ssh console.](https://www.ezeelogin.com/kb/article/blank-page-error-in-webssh-console-179.html)

[Access Ezeelogin Backend shell.](https://www.ezeelogin.com/kb/article/access-ezeelogin-backend-shell-526.html)

[Set up Webssh console.](https://www.ezeelogin.com/kb/article/setup-web-ssh-console-in-ezeelogin-and-ssh-via-browser-180.html)

Online URL: <https://www.ezeelogin.com/kb/article/could-not-setup-ezeelogin-web-ssh-service-156.html>